# Video to PC/HD Scaler Box

## **Operation Manual**

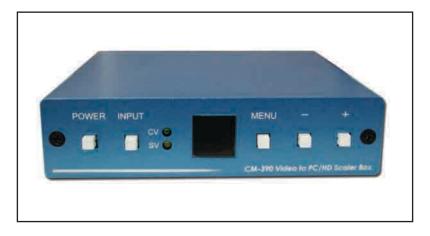

## (1). Introduction

Congratulations on your purchase of the Cypress Video Scaler CM-390. Our professional Video Scaler products have been serving the industry for many years.

In addition to Video Scalers, Cypress offers a full line of high quality PC multimedia, Standard Converters, DV-to-Analog Converters,

Video Mixer, Time Base Correctors, and Video Processors.

Please visit www.cypress.com.tw to learn more details about these products. This manual includes operation information on the CM-390 model.

Please read this to become familiar with the CM-390 and keep the manual for possible reference in the future.

Cypress's CM-390 is designed to convert Composite and S-Video to a variety of computer and HDTV resolutions. It handles video input from TV systems of NTSC, PAL TV standards. Cypress CM-390 has many great features to enhance video performance and is ideal for use in professional large screen presentation.

## (2). Features:

- \* Motion adaptive 3D Y/C separation comb filter (for composite video input)
- \* 3D(frame Based) motion adaptive YNR/CNR noise reduction (for Y/C video input)
- \* Advanced 3D motion adaptive deinterlace
- \* Automatic 2: 2/3: 2 film mode detection
- \* Supports 50Hz to 60Hz frame rate conversion
- Video quality improvement :
   DCT1( Digital chroma transient improve ),
   DLT1( Digital luminance transient improve ),
   Black level extension.
- \* Average picture level (APL), Automatic contrast limiter (ACL) function supported.
- \* OSD menu for picture quality adjustment.
- \* Built in 8-bit DAC for RGB or YPbPr output.
- \* Front Panel and IR remote control.
- \* Automatic NTSC/PAL video format detection and switching.

## (3) This package includes:

- 1. Video Scaler Unit.
- 2. DC adaptor
- 3. VGA Cable-HD 15 to HD 15 x 1
- 4. HD-15 D-Sub to YPbPr 3-RCA Cable x 1
- 5. User Manual
- 6. Remote Control
- 7. Lithium battery

## (4). Operation Controls and Functions

#### Front Panel

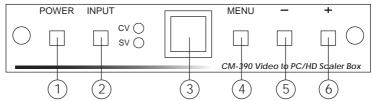

#### 1. Power button and LED indicator:

Press the button once to power on the unit, Press again to power off. when the unit is powered on, one of the input LEDs will illuminate depending on your last selection of input source before power off.

The factory default setting for the input is CV (composite video).

The green LED illuminates when composite video is selected.

The Yellow LED illuminates when S-Video is selected.

#### 2. Input select button:

Press the button to select your desired input source between composite video and S-Video.

- 3. IR Sensor: Infrad remote control sensor.
- 4. Menu/Enter: This button serves two purposes.
  - a. Press the button to enter OSD main control menu as shown in the "OSD Operation".
  - b. To act as a "enter" key to enter sub menu of your selected item.
- 5/6. +/- button: Press the button to move up or down the tick V to your desired parameter. Or after a parameter is selected, Press the button to alter the value of your selected parameter.

#### **Rear Panel**

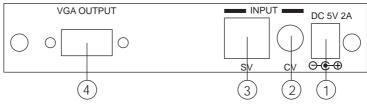

- 1. DC power jack: 5V 2A DC power input.
- 2. Composite Video: Use a Composite video cable to connect the composite video output of the source equipment to this composite video(CV) input of the scaler.
- 3. S-Video: Use a S-Video cable to connect the S-Video output of the source video equipment to this "S-Video" input on the back of the video Scaler. S-Video provides improved performance over composite video and is recommended over composite.
- **4. PC/HD output**: This HD-15 D-Sub connector is shared by PC/RGBHV output and HDTV/YPbPr output.

When PC/RGBHV output resolution (VGA to SXGA) is selected, use the HD-15 to HD-15 VGA cable to connect this output to the PC input of your display monitor.

When HDTV/YPbPr output (480p, 576p, 720p, 1080i) is selected, use the HD-15 to YPbPr 3 x RCA cable to connect this output to the YPbPr input of you HDTV display.

Note: Use of wrong cable for your selected output will result in an abnormal picture on the screen.

#### (5). OSD Operation:

After power on the unit, pess the menu button to bring up the main menu page as below:

Use +,- button to move "V" to your desired parameter, then pressing MENU/ENTER to enter into sub-menu of your selected parameter.

#### Picture Adjust

When Picture Adjust is selected a sub menu as below comes up.

|            | Default | Range |
|------------|---------|-------|
| Bright     | 16      | 1-31  |
| √ Contrast | 16      | 1-31  |
| Color      | 16      | 1-31  |
| Tint       | 16      | 1-31  |
| Sharp      | 05      | 1-19  |
| Default    | OK      |       |
| Exit       |         |       |

USE +,- to move the tick (V) to your desired adjust item, Press the Menu/Enter to confirm your selection.

At this point, the selected parameter will turn red, and you can use +,- to increase or decrease the value of the parameter.

When adjustment is complete, Press "Menu" to leave the parameter. Move the tick "V" to "Exit", then press menu/enter to exit.

#### **Output Setup**

When Output Set up is selected a submenu as below appears:

Output Setup

✓ Timing XGA

Exit

Press the "MENU/ENTER" button to enter into output timing select mode. Press +,- to toggle through a variety of output resolutions as below. Once your desired resolution is selected. press the menu/enter to enter the resolution.

| VGA         640x480         60Hz           SVGA         800x600         60Hz           XGA         1024x768         60Hz           WXGA         1280x768         60Hz           SXGA         1280x1024         60Hz | ate |
|----------------------------------------------------------------------------------------------------|-----|
| XGA         1024x768         60Hz           WXGA         1280x768         60Hz                                                                                                    |     |
| <b>WXGA</b> 1280x768 60Hz                                                                                                    |     |
| 1 1 1 1 1 1 1 1 1 1 1 1 1 1 1 1 1 1 1 1                                                                                                    |     |
| SXGA 1280x1024 60Hz                                                                                                    |     |
| 1200X1021 00112                                                                                                    |     |
| <b>480p</b> 720x480 60Hz                                                                                                    |     |
| <b>576p</b> 720x576 50Hz                                                                                                    |     |
| <b>720p</b> 1280x720 60Hz                                                                                                    |     |
| <b>Pseudo 1080i</b> 960x540p 60Hz                                                                                                    |     |

Note: 1. All output resolutions except 576p have 60Hz vertical rate, The 576p resolution has 50Hz vertical rate.

- 2. The output signal format for the 5 PC resolutions (VGA~SVGA) is RGBHV.
  - The output signal format for the 4 HD resolutions (480p~pseudo 1080i) is YPbPr.

#### (6). HD-15 Pin Assignment

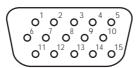

### 1. PC RGB output (VGA~SXGA)

| Part No. | Pin No. | Description (PC out) |  |
|----------|---------|----------------------|--|
|          | 1       | RED                  |  |
|          | 2       | GREN                 |  |
|          | 3       | BLUE                 |  |
|          | 4       | GND                  |  |
|          | 5       | GND (DDC-RETURN)     |  |
|          | 6       | GND-RED              |  |
| DB15HD   | 7       | GND-GREEN            |  |
|          | 8       | GND-BLUE             |  |
|          | 9       | N.C                  |  |
|          | 10      | GND-SYNC             |  |
|          | 11      | GND                  |  |
|          | 12      | DDC-DATA             |  |
|          | 13      | H-SYNC               |  |
|          | 14      | V-SYNC               |  |
|          | 15      | DDC-CLOCK            |  |

#### 2. HD YPbPr output (480p~1080i)

|          |         | · · · · · ·          |  |  |
|----------|---------|----------------------|--|--|
| Part No. | Pin No. | Description (HD out) |  |  |
| DB15HD   | 1       | Pr                   |  |  |
|          | 2       | Υ                    |  |  |
|          | 3       | Pb                   |  |  |
|          | 4       | GND                  |  |  |
|          | 5       | GND (DDC-RETURN)     |  |  |
|          | 6       | GND-Pr               |  |  |
|          | 7       | GND-Y                |  |  |
|          | 8       | GND-Pb               |  |  |
|          | 9       | N.C                  |  |  |
|          | 10      | GND-SYNC             |  |  |
|          | 11      | GND                  |  |  |
|          | 12      | DDC-DATA             |  |  |
|          | 13      | H-SYNC               |  |  |
|          | 14      | V-SYNC               |  |  |
|          | 15      | DDC-CLOCK            |  |  |

#### (7). Remote Control

1. Display: Press the button to display input source and output resolution on the screen.

2. Power: Power ON/OFF button.

3. VGA~pseudo 1080i: Press to select your desired output resolution.

4. Picture: Press the button to enter picture adjust submenu. Use +,- button to move cursor (V) up/down to your desired parameter, press "Picture" again to confirm.

5. +/-: Press to move up/down the cursor (V) to your desired parameter, or press to increase/decrease the setting value.

6. Reset: Press to reset all setting back to factory default value.

7. Exit: To exit OSD.

**8. Video:** Press the button to select composite video input.

9. SVideo: Press the button to select

SVideo input.

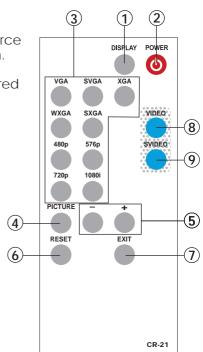

## (8). Specifications

| Input signal levels | Video@1Vp-p, 75 ohm, Y@1 Vp-p, 75 ohm<br>Color@ 0.7 Vp-p, 75 ohm          |  |
|---------------------|---------------------------------------------------------------------------|--|
| Output Fomat        | Analog YPbPr / HDTV, or RGB/PC                                            |  |
| Output Connector    | HD 15 Female                                                              |  |
| Output Singnal      | RGB @ 0.7 Vp-p, H&V Sync @ 3 Vp-p,<br>Y @ 1 Vp-p, Pb, Pr! 0.7 Vp-p 75 ohm |  |
| Weight              | 400 grams                                                                 |  |
| Dimensions          | 125(W) x 123(D) x 30(H) mm                                                |  |

#### **Output Signal Specifications**

| PC Resolution                        | S                                                          | Vert Rate                                 | Format                           | Scan Type                                                |
|--------------------------------------|------------------------------------------------------------|-------------------------------------------|----------------------------------|----------------------------------------------------------|
| VGA<br>SVGA<br>XGA<br>WXGA<br>SXGA   | 640 X 480<br>800 X600<br>1024X768<br>1280X768<br>1280X1024 | 60 Hz<br>60 Hz<br>60 Hz<br>60 Hz<br>60 Hz | RGBHV<br>RGBHV<br>RGBHV<br>RGBHV | Progressive<br>progressive<br>Progressive<br>Progressive |
| HDTV Resolution                      | ons                                                        | Vert Rate                                 | Format                           | Scan Type                                                |
| 480p<br>576p<br>720p<br>Pseudo 1080i | 720 x 480<br>720 x 576<br>1280 x 720<br>960x540p*          | 60 Hz<br>50 Hz<br>60 Hz<br>60 Hz          | YPbPr<br>YPbPr<br>YPbPr<br>YPbPr | Progressive<br>Progressive<br>Progressive<br>Interlaced  |

<sup>\*</sup> The standard 1080i resolution is 1920 x1080i with sampling rate at 74 MHz. CM-390's 1080i output is 960x540p which is half of the standard resolution, therefore may be not be accepted by some of the HDTVs.

## (9). Installation

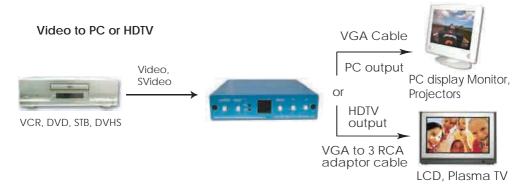